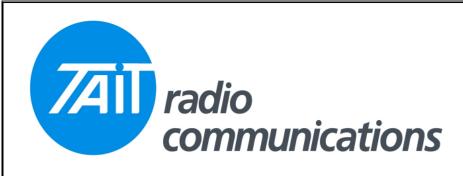

## Frequently Asked Questions # 7 25 June, 2003

| Model     | Question                                                                                                    | Solution                                                                                                    |
|-----------|----------------------------------------------------------------------------------------------------|----------------------------------------------------------------------------------------------------|
| T2000     | What is the indication of synthesiser out of lock on a T2000 conventional radio.                                | T2010 = The active channel light is on and all other channel lights flash.  T2015 = The right hand channel digit flashes.  T2020 = Both BUSY & TX lights flash.                                                                                                    |
| T2020     | How can I determine if the radio is a series 1, series 1.5 or series 2, and what firmware should I use in each. | The easiest way is to look at the logic board, as it is different between the variants. For series 1 radios the board used is a 220-01207-xx, for series II radios, the board is a 220-01344-xx. In series 1.5 two boards were used, either a 220-01303-xx or a 220-01333-xx. The recommended firmware for these is S1 = 4.09. S1.5 = 5.29. S2 = 5.54. These may be programmed with DOS software 2.54 or the Windows software (currently V2.3). If you have the windows software, then the S2 radio may be fitted with the latest firmware, currently 5.57.                                                                                                    |
| T700      | I can't get the T700 to program. The radio has a TA096 board fitted and I'm using software 096TT300.exe.        | 096TT300.EXE is the correct programming software for this hardware. Check the channels you have programmed. The software will let you program channels with 6.25 frequency increments, however, this variation of radio hardware does not support this. Try programming a single test frequency with a 12.5 kHz frequency increment. If this programs OK, then you have proved that the programming lead is fine, and the fault is the limitation of the hardware. If you still have a problem programming check out the programming lead and also look at the specs: of computer you are using. This T700 software will not work on fast machines. Try using a processor speed limiting software, like the shareware program MOSLOW. |
| T2000 CNV | I can't read a T2020 with this new Windows software. (This also applies to T2010 and T2015 radios).             | The new Windows software has been written to encompass as many database versions as possible, without becoming too large. Because of this, some early radios, with early firmware, will not be readable. For these radios there are two options. 1. Carry on using DOS software. 2. Upgrade the firmware to the latest for that model variant, and use the Windows software.  Series one radios may be upgraded to V4.09 and series 1.5 radios may be upgraded to 5.29 firmware to make them compatible with Windows software.                                                                                                    |
| T2015 CNV | I get an error message when reading a T2015 that I previously programmed with the DOS software.                 | The current T2000 CPA (conventional programming Application) does not support the 16/16 (16 CH and 16 TX Call ID's) mode for the T2015. If you wish to use the radio in this mode, you will have to, revert to the last DOS software, version 1.40. A future release of CPA, due August/September this year, will cover this mode.                                                                                                    |